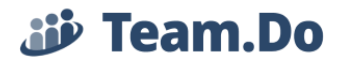

## **Team.Do – Task Management: Grouping Information**

## **1. Sorting and Filtering:**

When managing projects with a lot of details, many tasks may accumulate. You can control the information by simply changing the view in the Tasks page, by

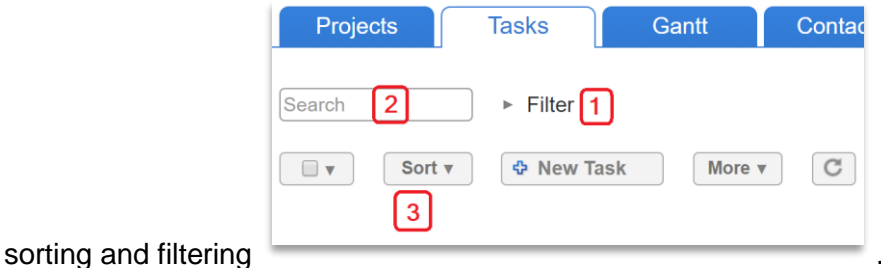

1. General Filtering by Project (or sub project): If you want to view only tasks of a specific project, you can simply select the project (or sub project) from the list at the top of the page

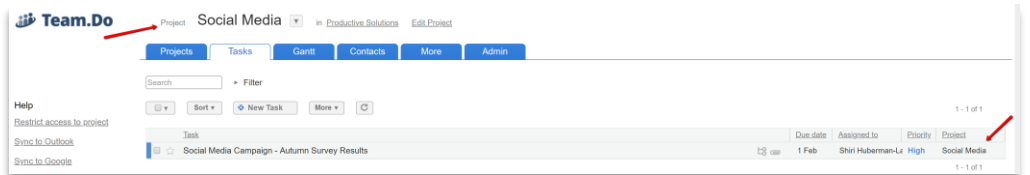

2. Filter: Click on the ► next to "Filter" to expose the filter menu:

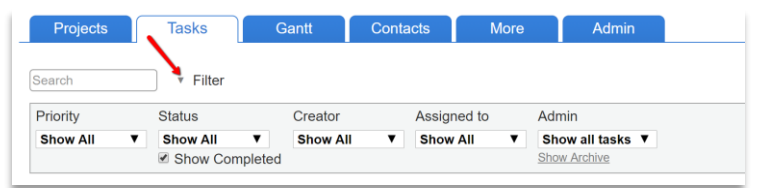

By default, users with Employee, External User or View Only permissions will see only tasks they are involved in when they enter the Tasks page. Admin and Project Manager see all tasks in the system.

You can filter by task priority, status, creator, owner ("Assigned to") and if you have Admin permissions you can choose to see all tasks or only the ones they are directly involved in.

3. Search: You can filter by searching for specific text within the tasks.

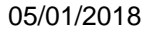

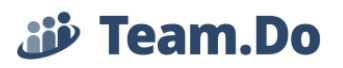

## **2. Grouping**

Sometimes there are just too tasks and too much information to manage. You may want to group information. Grouping information here means putting a few similar or related tasks together. It allows clarity and helps identify issues that may need your attention. You can group tasks by their different attributes, for example: Grouping by task's Priority

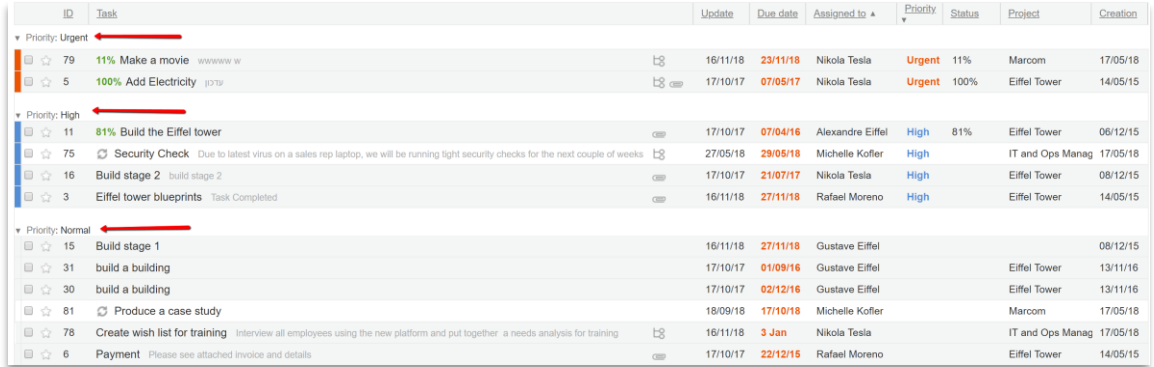

To turn on the "Show Groups" option, navigate to the Tasks page setting: Click on the

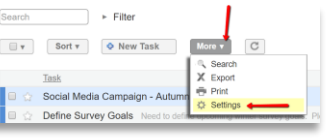

More v button and select "Settings".

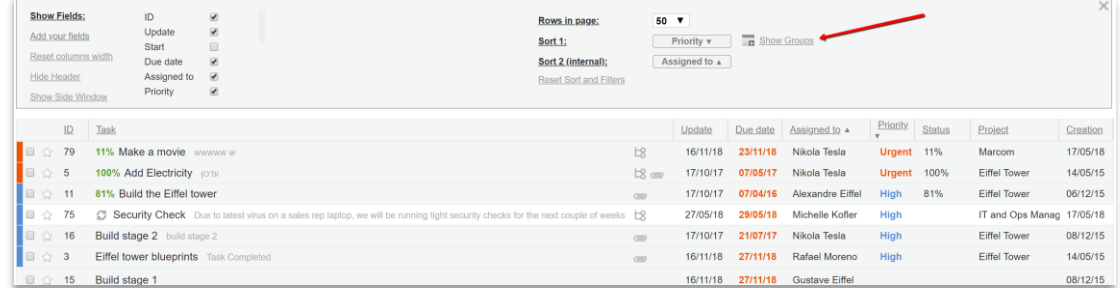

On the settings menu, click "Show Groups". The display of the tasks table will change accordingly (see screenshot). Tasks will be grouped according to the selected attribute in Sort 1 field and the internal sorting within each group will be by the attribute selected in Sort 2.

## **Fo** Hide Groups

To turn off Grouping, click .

You can expand or close each tasks group by clicking on the group (category) name:

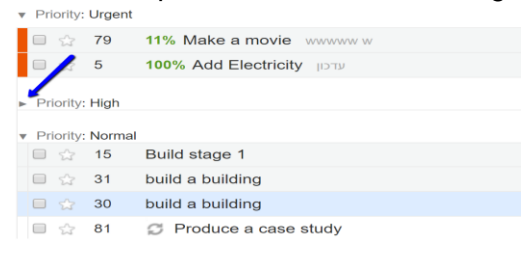